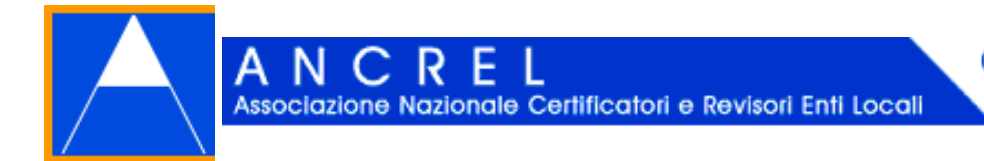

Club dei Revisori

# **PARERE DELL'ORGANO DI REVISIONE SUL RENDICONTO DELLA GESTIONE 2013**

Il parere al rendiconto 2013 predisposto da **ANCREL** è disponibile in un file **.ZIP**

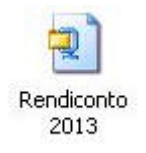

Si consiglia di salvare il file nella cartella in cui si intende lavorare e quindi procedere con la funzione di winzip "**extract to here**"

Da questa operazione verrà generata la cartella

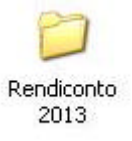

Al cui interno sono presenti i seguenti **due files**:

- Testo word (**Rendiconto2013.doc**)
- Cartella excel (**Tabrend2013.xls**)

### **Attenzione**:

l'utilizzo del modello di relazione in questa versione presuppone una discreta **confidenza** con gli applicativi di Microsoft Office **EXCEL** e **WORD** e con le rispettive guide (attivabili con il tasto

**F1**); per chi avesse difficoltà consigliamo di utilizzare la versione base (disponibile nel nostro sito www.ancrel.it e che utilizza fogli EXCEL incorporati nel documento WORD. È comunque possibile inserire nel documento WORD (versione base) le tabelle prodotte in Excel con la semplice funzione COPIA + INCOLLA: in questo caso le tabelle saranno automaticamente trasformate in tabelle WORD, modificabili all'interno del documento stesso, ma saranno prive delle funzionalità presenti nella cartella EXCEL.

### **Attenzione**:

volendo spostare i due files in altra parte del vostro archivio o in altro pc, per evitare di perdere i **collegamenti** presenti tra loro è indispensabile **spostare l'intera cartella** !

### **Come procedere con la relazione**

### **La cartella Excel**

Per sfruttare al meglio le potenzialità di questo lavoro è necessario **prima** compilare tutti i fogli presenti nella cartella **Tabrend2013.xls.**

Per facilitare la navigazione all'interno della cartella di lavoro è stato predisposto un foglio "**Vai a**" con i collegamenti ipertestuali a tutti i fogli della cartella: all'interno di ogni foglio sono presenti due link, per tornare ai fogli "**Vai a**" e "**Inserimento dati**".

Nel foglio "**Vai a**" sono riportati i collegamenti (linkabili) a tutti gli altri fogli della cartella xls e sono indicati per ciascuno i numeri delle tabelle in essi contenute. È stato inserito un campo, evidenziato in rosa, dove è possibile **inserire il nome del Comune** per abbinarlo alle singole tabelle nella relativa didascalia (che diventerebbe quindi "Tab. 1 – Comune di xxxxx").

Il principale foglio operativo della cartella è denominato **Inserimento dati**: qui sono previsti tutti i dati maggiormente ricorrenti nella stesura della relazione.

Questi dati sono tutti identificati mediante un **nome** (funzione "Gestione nomi" attivabile con

**CTRL + F3**) che consente di fare riferimento univoco al valore assegnato alla relativa cella all'interno degli altri fogli. È possibile identificare il nome nell'apposita casella, a sinistra della barra della formula:

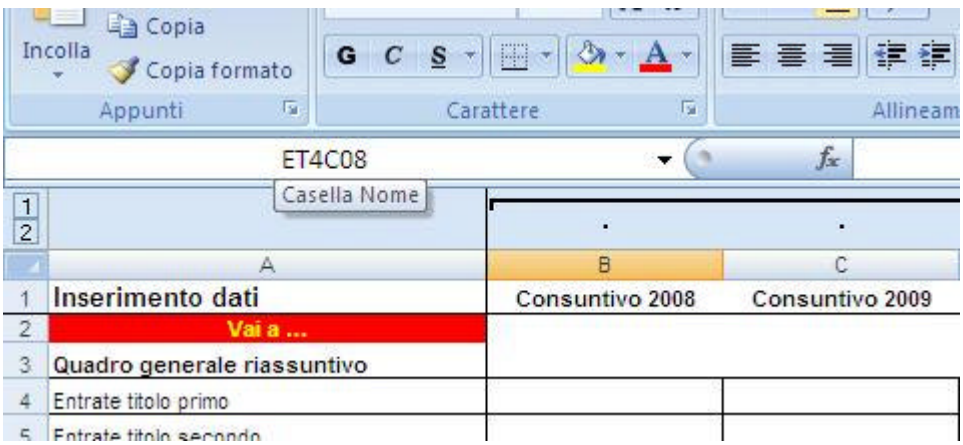

Rispetto alla precedente versione tutti i nomi sono stati modificati: scorrendo le caselle del foglio si possono facilmente verificare e quindi identificare la logica della nuova denominazione; in questo modo potendo facilmente intervenire all'interno dei singoli fogli di lavoro.

La cartella contiene in parte anche i dati che saranno necessari per la relazione al rendiconto 2013.

Club dei Revisori

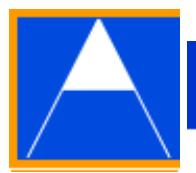

La prima attività da svolgere è quindi **compilare il foglio Inserimento dati** nel **modo più completo** possibile. Per recuperare dati dalle tabelle dello scorso anno oppure da altre cartelle XLS, si consiglia di utilizzare la funzione **Copia + Incolla Valori**.

Associazione Nazionale Certificatori e Revisori Enti Locali

L'utilizzo della cartella xls dello scorso anno, seppure integrata con i dati correnti, **non consente** di compilare la relazione, a meno di non ripetere l'inserimento di ogni singola tabella.

Gran parte delle tabelle – **ma non tutte** – negli altri fogli della cartella sono automaticamente completate dopo il caricamento dei dati nel foglio principale ("Inserimento Dati"): è comunque indispensabile **controllare ogni singola tabella** prima di passare al documento WORD, tenuto pure conto che il contenuto della cartella excel è **privo di ogni protezione** (per cui potrebbero involontariamente perdersi formule o collegamenti).

Nelle tabelle che prevedono colonne con **esposizione alternativa di dati** tra consuntivo 2013 e previsione assestata 2013 è stato previsto l'inserimento automatico dei valori del conto consuntivo che dovranno quindi essere sostituiti in caso di mancata precedente approvazione.

## **Il testo WORD**

All'apertura del documento WORD **Rendiconto2013.doc** compaiono alcuni messaggi:

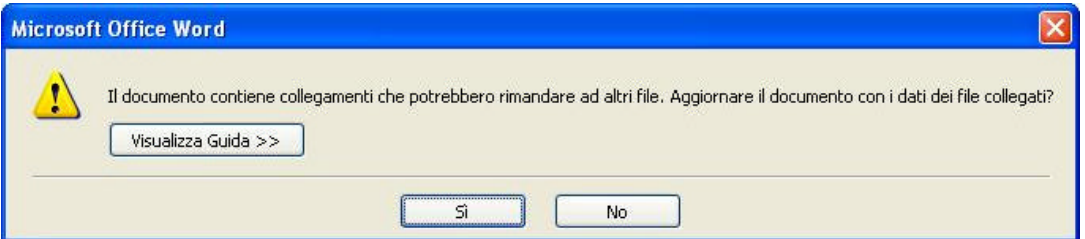

Rispondere "**SI**" se si intende **aggiornare automaticamente** il contenuto delle tabelle collegate con la cartella Excel; rispondere "**NO**" per mantenere i dati risultanti dall'ultimo salvataggio.

Se compare il seguente messaggio in apertura

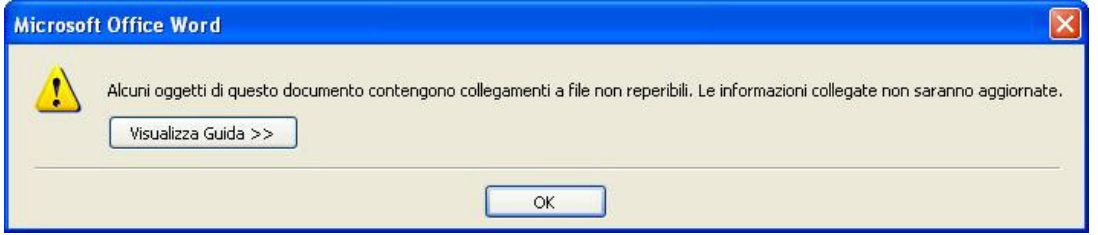

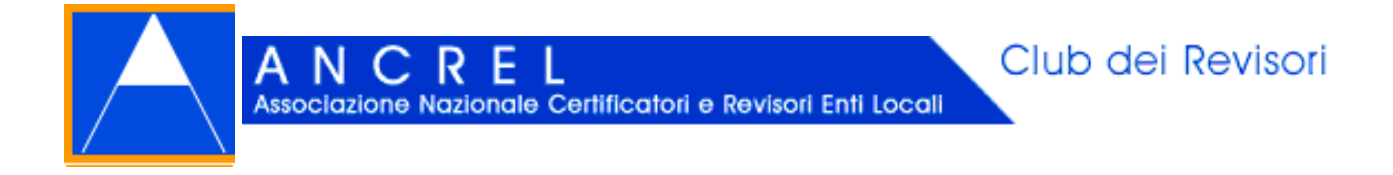

premere **OK** per procedere: in questo caso una o più tabelle collegate alla cartella XLS hanno perso il collegamento, per cui sarà necessario **ripetere la procedura di importazione** per avere il testo della relazione aggiornato.

Il documento è ora aperto; in alto, sotto la barra dei menù comparirà un messaggio di disattivazione delle **macro**

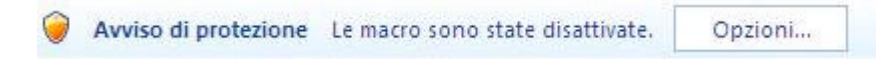

Premere opzioni e quindi nella maschera successiva selezionare "**Attiva il contenuto**" e premere OK: questo comporterà una automatica chiusura e riapertura del documento.

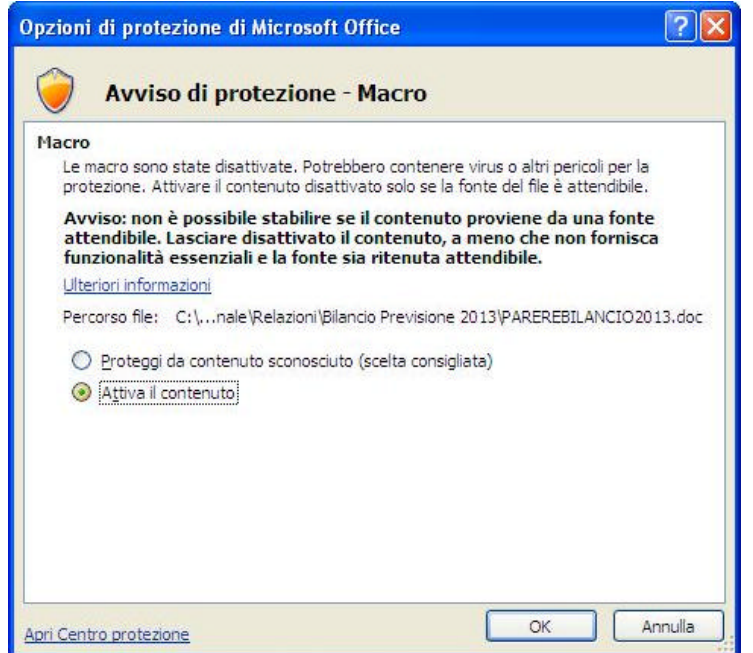

Il documento WORD si apre con un modello di **verbale di riunione** del Collegio dei Revisori;

a seguire il **sommario** con collegamento ai paragrafi del testo. Si consiglia, ad ogni modifica del testo WORD, di aggiornare il sommario posizionandovi il mouse e quindi con il tasto destro selezionare in sequenza:

Associazione Nazionale Certificatori e Revisori Enti Locali

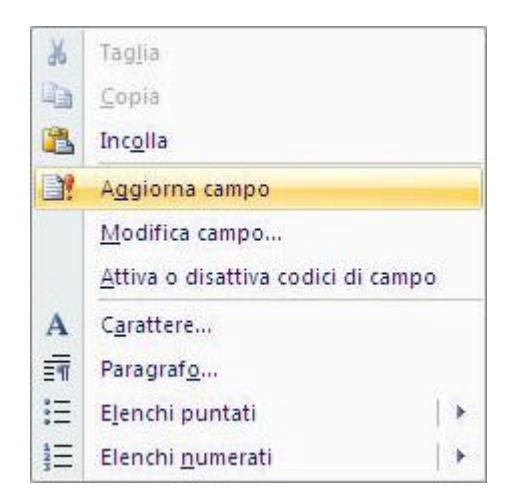

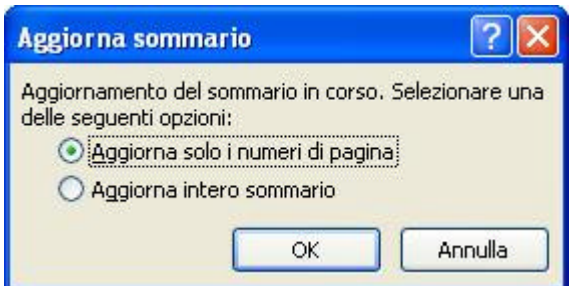

Tutti i **riferimenti di legge** presenti sono dotati di **collegamento al web**, con apertura del testo all'articolo della norma richiamato. Lo stesso vale in parte per i riferimenti presenti nella cartella EXCEL.

Tutti i suggerimenti, i richiami per memoria, i testi alternativi, sono **segnalati con un diverso colore** per rammentare la necessità di **cancellare o effettuare la scelta**. Per rendere il testo omogeneo si consiglia di utilizzare la funzione "**Copia + Incolla formato**":

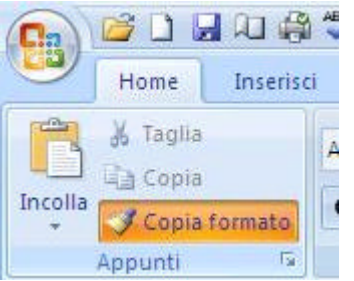

Tutte le **tabelle** sono **numerate** per rintracciarle più facilmente nella cartella xls (foglio "Vai a").

Le tabelle sono copiate dalla cartella XLS ed inserite nel documento come **oggetti collegati** con la funzione "**Incolla speciale + incolla collegamento + foglio di lavoro excel**": lo

Club dei Revisori

Club dei Revisori

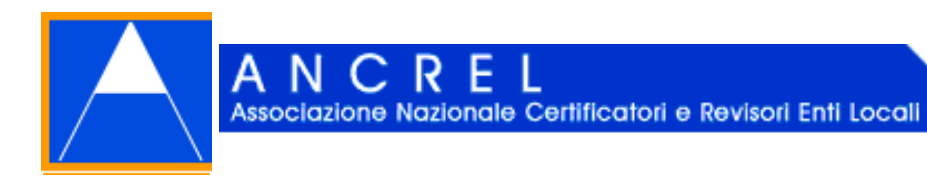

**spostamento** della tabella all'interno del foglio XLS ne cambia la visualizzazione e rende **necessario effettuare nuovamente la procedura** di "Incolla speciale".

Le tabelle sono **accessibili anche da WORD**: occorre posizionare il mouse sopra la tabella, cliccare il tasto destro, selezionare "Oggetto collegato Worksheet" e "Collegamento Modifica" (o "Collegamento Apri"). L'accesso è anche possibile direttamente: a ciascuna tabella in WORD è stato applicato il **collegamento ipertestuale** alla corrispondente tabella nella cartella EXCEL.

Effettuando modifiche nella cartella XLS può capitare che il risultato nel testo WORD non sia **automaticamente aggiornato**: in questo caso basta collocare il mouse sopra l'oggetto (tabella) e con il tasto destro selezionare "**aggiorna collegamento**".

Se compare il messaggio

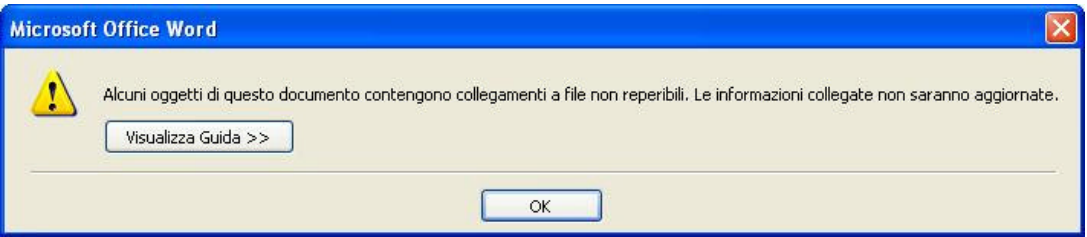

premere **OK**: sarà qui necessario **ripetere la procedura di importazione** con "Incolla speciale" per avere il testo della relazione aggiornato.

Il **risultato finale** dovrà in ogni caso essere **attentamente controllato**, sia nella parte tabellare che nel testo della relazione. Si ribadisce la necessità di prestare attenzione a togliere tutti i suggerimenti, dopo avere effettuato le opportune scelte, rendendo quindi il testo graficamente omogeneo.

Per ogni chiarimento necessario si prega di fare richiesta via e.mail a

**info@ancrel.it oppure ancrelmarche@gmail.com**